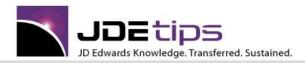

### April 2014

### On World Upgrade

## Upgrading to World A9.3

The Fike Experience

By Cordell Kirk and Jim Rubino

**W** Editor's Note: Wow! There is some great stuff in this article. Some valuable guidance about upgrade project management, but more importantly, some great technical tips you'll want to know before you launch your A9.3 World upgrade. You can avoid some serious pain if you read this article first.

#### Introduction

Let's face it, upgrading to a new release of any software tends to generate a host of concerns. All of us want to be on the cutting edge of today's technology, including being on the most current release of their software, but we ponder whether the risk is worth the reward due to hearing upgrade stories that range from mildly frustrating to apocalyptic. The goal, of course, is to gain all of the benefits of the new software, complete the upgrade on time and under budget, without facing downtime or loss of functionality. Unfortunately, the negative stories often outweigh the positive stories, leaving us paralyzed in the decision making process.

Fike Corporation has been in business for over 68 years. We are a globally recognized supplier of products and services that protect people and critical assets from dangers such as fire, explosion and overpressurization. We have been a JD Edwards World Software customer since the mid-1990s. We have been through numerous upgrades over the years and can honestly say that the upgrade tools available today are more user friendly, more streamlined, and provide significant support to the end user.

This article will focus on our most recent upgrade from JD Edwards World software A9.1 to version A9.3 and will hopefully take away a little of the fear associated with the upgrade decision and the technical side of the upgrade process. To tell a little more about the Fike story, we were one of the first companies to upgrade to JDE World A9.1 back in 2007. As one of the first "early adopters" of the software, we had quick and direct access to JD Edwards support resources. As an early adopter we were on the cutting edge of the A9.1 release. Honestly, this was a little out of character for Fike, but we figured we could use the extra support as we navigated the "mine field" from A7.3 to A9.1.

Our experience as an early adopter was very positive. Not only did we complete the upgrade on time, within budget and without downtime or loss of functionality, we also learned first-hand about the many resources available through JD Edwards to help customers be successful with the upgrade process. The knowledge we gained through the A9.1 early adopter program provided us with some much-needed stability as we contemplated and prepared for the upgrade from A9.1 to A9.3.

As with any upgrade, the migration to A9.3 has a series of nuances depending on the version of World software you are currently running. If you are a coexistent customer (World and EnterpriseOne files) then there are a series of differences that must be taken into account as well. The good news is that Oracle has done a great job of clearly identifying the potential trouble areas to help customers avoid the upgrade horror stories.

The following resources were utilized in the development of this article:

Copyright © 2014 by Klee Associates, Inc.

www.JDEtips.com

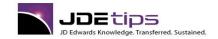

## **Upgrading to World A9.3**

- Jim Rubino's comments, tips, etc. regarding Fike's technical upgrade strategy
- 2. JD Edwards World Upgrade Guide Release A9.3 (E21963-02) The focus was on Phase 1, Upgrade Process Overview and Phase 6, Upgrade the Production Environment
- 3. JD Edwards World A9.3 Upgrade Production GO-LIVE General Instructions and Checklist
- 4. A9.3 Upgrade Planning Checklist

"Support Notes" in this article are taken from JDE documents. "Fike Tips" are taken from Jim Rubino's experiences and lessons learned during the upgrade project.

JD Edwards strongly encourages each customer to establish a proactive conversation between your company and Global Customer Support as part of the upgrade planning process. This action should help you achieve a smooth upgrade process. Your company will be assigned a personal analyst to assist you with your upgrade from the evaluation stage to go-live and beyond.

Support Note

### **Planning and Preparation**

Okay, let's get started with the pre-upgrade steps.

As part of the JD Edwards World upgrade methodology, the customer is strongly encouraged (highly recommended) to upgrade the software in an alternate (test) environment before upgrading the production environment. In order to accomplish this task, the customer must first go through the necessary steps to ensure their iSeries is on IBM Operating System i7.1. Once your iSeries is at the correct operating system release level, then you are ready to proceed with the creation of the alternate environment. The alternate environment gives users the opportunity to test the upgraded JD Edwards World software with copies of their data files. The alternate environment also provides a location for training and updating of custom programs without negatively impacting the production environment.

The idea is that customers will follow the outlined procedures in order to upgrade the alternate environment and then use the alternate environment to upgrade the production environment.

Having enough disk space to restore a copy of your data libraries, space for a full A9.3 set of software (7 Gig) and another 10% of your data libraries' combined size is highly recommended. Unlike upgrades prior to the A9.1 release, most file conversions are completed as "in place" conversions, therefore eliminating the need for extra space for an additional copy of the file.

Duplicate files are not allowed to exist in the customer data libraries defined in the upgrade plan (control, data and security files). Remove duplicate files from the incorrect library in preparation for the upgrade to the alternate environment. The validation process of the upgrade will identify any remaining duplicate files and produce a report. Use the report to clean up those files and be aware that the upgrade plan or process will not continue until there are no errors on the report.

In order to avoid potential issues when using or upgrading JD Edwards World software, you will need to ensure specific sets of control files and their associated logical files are together in the same library on your iSeries. You can find a comprehensive list of the control files in Appendix A of the JD Edwards World Upgrade Guide – Release A9.3.

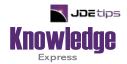

# This Article Continues...

Subscribers, log in from our main search page to access the full article: www.JDEtips.com/MyAccess.html

Not a Subscriber? Gain access to our full library of JDE topics: <u>www.JDEtips.com/JD-Edwards-Library</u>

Visit <u>www.JDEtips.com</u> for information on the JDEtips University schedule, private training and consulting, and our Knowledge Express Document Library.

License Information: The use of JDE is granted to JDEtips, Inc. by permission from J.D. Edwards World Source Company. The information on this website and in our publications is the copyrighted work of JDEtips, Inc. and is owned by JDEtips, Inc.

NO WARRANTY: This documentation is delivered as is, and JDEtips, Inc. makes no warranty as to its accuracy or use. Any use of this documentation is at the risk of the user. Although we make every good faith effort to ensure accuracy, this document may include technical or other inaccuracies or typographical errors. JDEtips, Inc. reserves the right to make changes without prior notice.

Oracle and J.D. Edwards EnterpriseOne and World are trademarks or registered trademarks of Oracle Corporation. All other trademarks and product names are the property of their respective owners.

Copyright © by JDEtips, Inc.